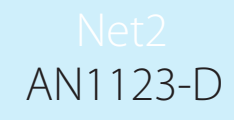

# Net2 und Einbruchmeldeanlagen mit Alarmbereichen

### **Partitions**

Paxton

Große Objekte mit mehreren Etagen oder Gebäuden verfügen häufig über eine Einbruchmeldeanlage, bei der unterschiedliche Alarmbereiche unabhängig voneinander scharf/unscharf geschaltet werden können.

Die Net2 Software Lite (Standard) bietet auch dei Möglichkeit der Scharf/Unscharf-Schaltung einer Einbruchmeldeanlage, jedoch bietet sie nicht die Möglichkeit Alarmbereiche einzurichten.

Durch die EMA Professional-Integration können Sie nicht nur festlegen, welche Zutrittskontrollen sich in einem bestimmten Alarmbereich befinden, sondern auch den Benutzern ihre Bedienberechtigungen für ausgewählte oder alle Alarmbereiche zuweisen. Zum Beispiel besteht die Möglichkeit, dass ein Benutzer eine Zutrittsberechtigung für alle Zutrittspunkte hat, jedoch nur in einem Alarmbereich die Einbruchmeldeanlage scharf/unscharf schalten kann.

#### Hardware-Voraussetzungen

Für eine Ansteuerung der Einbruchmeldeanlage ist eine Verdrahtung zwischen Net2 Türsteuerzentralen und der Einbruchmeldeanlage notwendig. Jede Türsteuerzentrale, über die die Einbruchmeldeanlage gesteuert, erfordert ein Leitungspaar zum scharf/unscharf schalten der Einbruchmeldeanlage sowie ein zweites Leitungspaar zur Überwachung des Status der Einbruchmeldeanlage. Siehe AN1035-D Integration eines Einbruchmeldesystems in Net2. < http://paxton.info/329 >

Zur Steuerung mehrerer Alarmbereiche erfordert jeder Alarmbereich mindestens eine ihm zugeordnete Türsteuerzentrale.

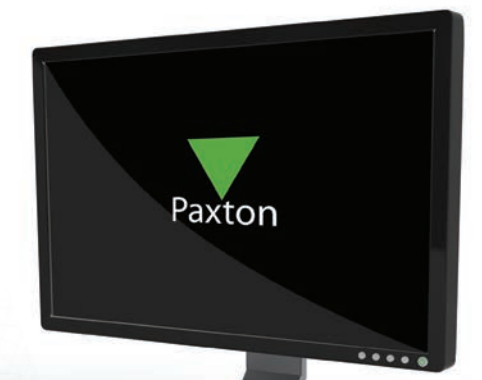

# Softwarekonfiguration

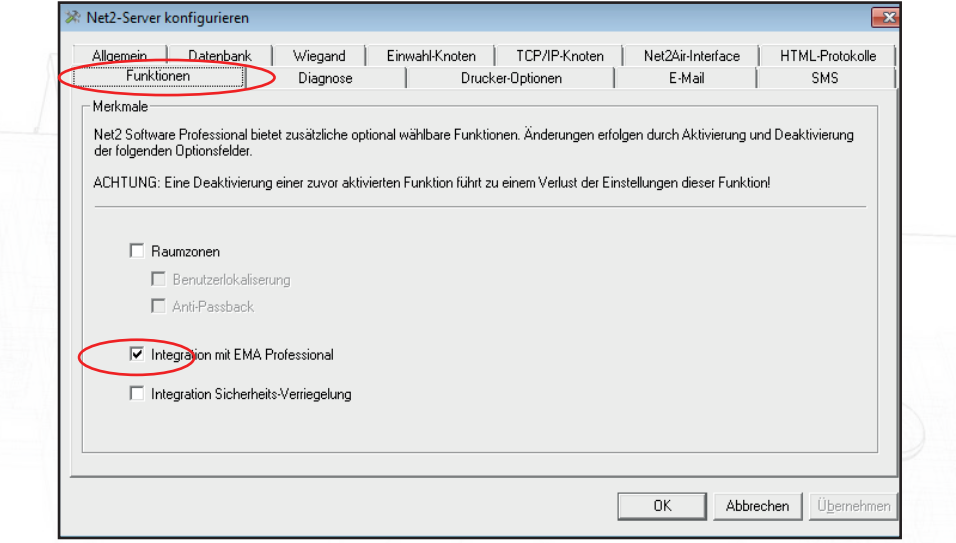

Die Net2 Pro (Professional) Software Version 4.21 oder höher ist erforderlich. Im Net2 Configuration Utility werden die Optionen "Integration mit EMA Professional" aktiviert.

Optionen Hilfe **Allgemein** Wählen Sie im Menü "Optionen" die Funktion Abteilungen "EMA Professional". Daraufhin wird der Feld-Benennungen Bildschirm zur Eingabe von Alarmbereichen **Earl** Iransponder-Typen angezeigt. **Fig.** Transponderdaten-Formate Eeiertage Karten bedrucken **Aktivierung** Kameraintegration Ø **EMA Professional** 

Den Benutzern kann später ihre Bedienmöglichkeit für die Alarmbereiche zugewiesen werden. Die Bedienungen von Alarmbereichen wird protokolliert. Eine Parametrierung der Net2 Hardware erfolgt hier nicht.

Geben Sie eine Benennung ein, und klicken Sie für jeden Alarmbereich "Hinzufügen".

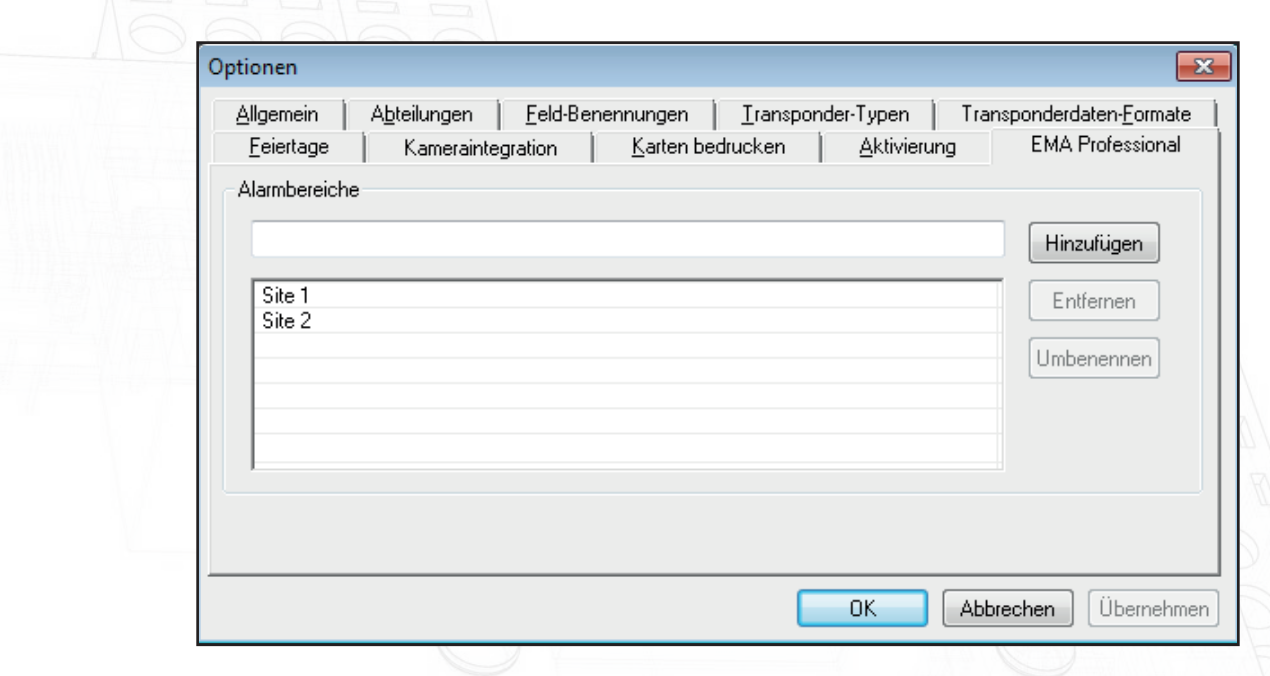

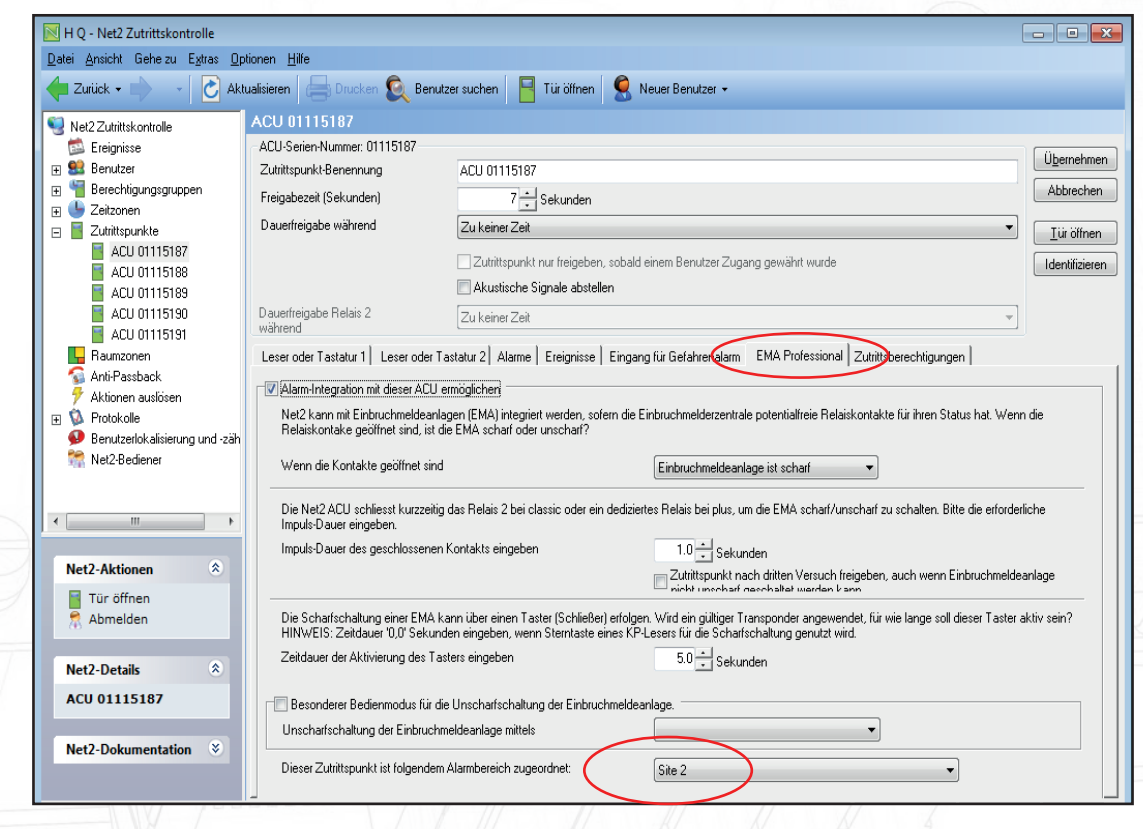

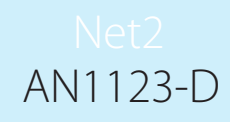

Wenn die EMA Professional-Integration aktiviert ist, werden die Türsteuerzentralen in "Zutrittspunkte" den Alarmbereichen zugeordnet, sofern über sie die Alarmbereiche scharf/unscharf-geschaltet werden sollen.

Beachten Sie, dass die Verbindung zwischen der Einbruchmeldezentrale und den Net2 Türsteuerzentralen über eine feste Verdrahtung erfolgt. Eine Kommunikation zwischen der Software der Einbruchmeldeanlage und Net2 Software gibt es nicht.

#### Ereignisse

In "Ereignissen" werden die Scharf/Unscharf-Schaltungen entsprechend den Alarmbereichen wie folgt protokolliert:

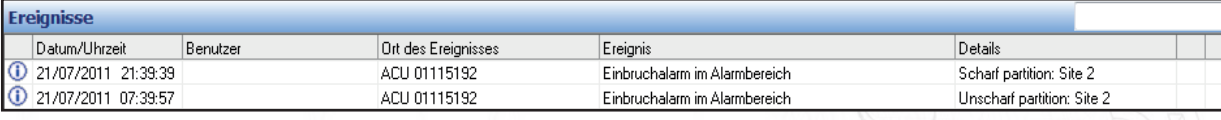

## Bedienrechte der Benutzer

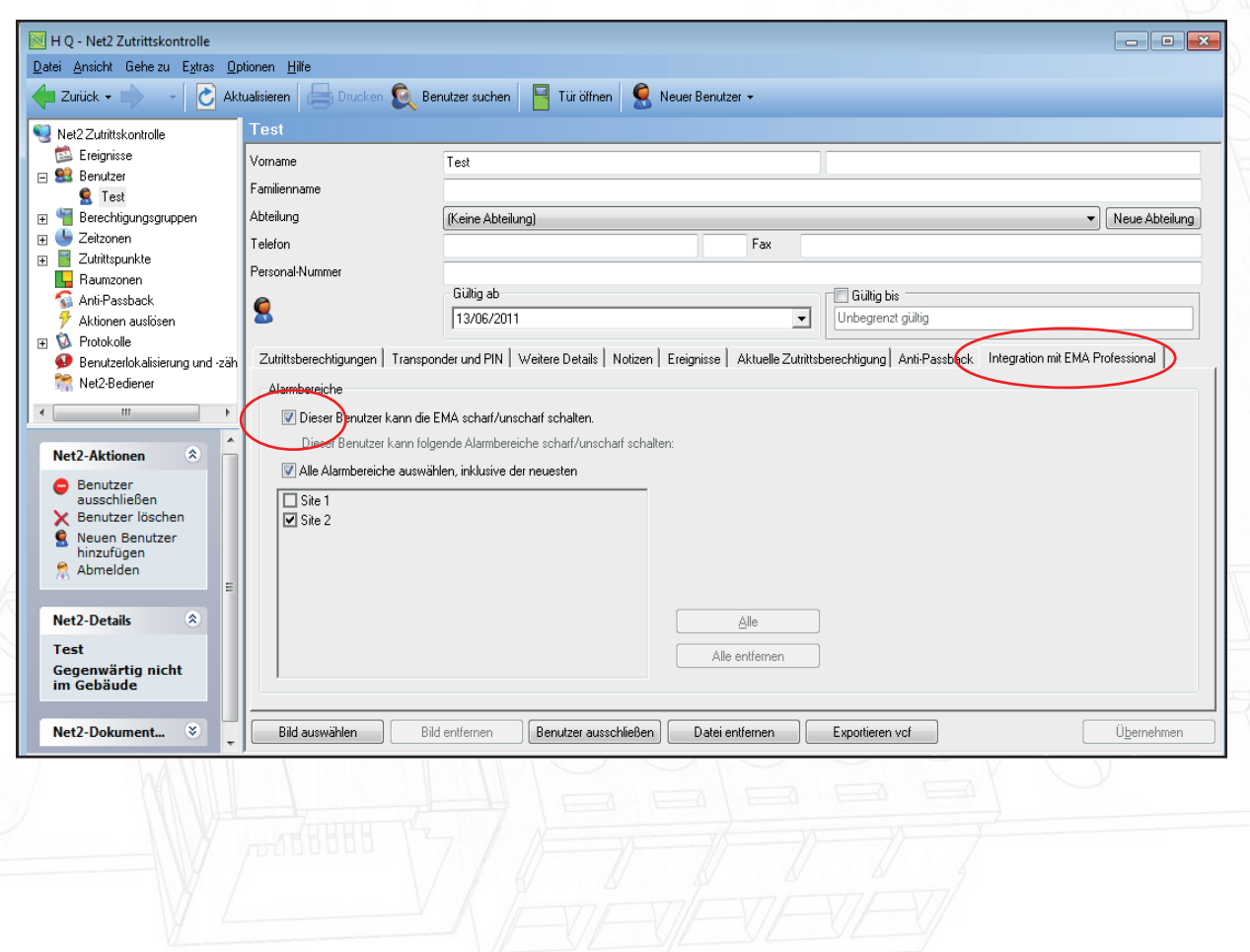

Bei Verwendung von EMA Professional werden auf der Registerkarte "Integration mit EMA Professional" der Benutzerdatei die Bedienrechte für den Benutzer festgelegt.

Die Benutzerdatei darf nur von einem Net2 Bediener mit entsprechenden Rechten geändert werden.

Zum Auswählen der Alarmbereiche muss die Option "Dieser Benutzer kann die EMA scharf/unscharf schalten" aktiviert werden.

Danach können Sie die Alarmbereiche auswählen, die für den betreffenden Benutzer gelten. Zur Vereinfachung stehen die Option "Alle" sowie "Alle entfernen" zur Verfügung.

Sie können auf das Feld "Alle Alarmbereiche auswählen, inklusive der neuesten" klicken, um alle gegenwärtigen sowie alle zukünftigen Alarmbereiche auszuwählen, die eventuell noch zu einem späteren Zeitpunkt angelegt werden.

Der Benutzer kann dann die ihm zugewiesenen Alarmbereiche scharf/unscharf-schalten. Über die verschiedenen Möglichkeiten der Scharf/Unscharf-Schaltung informiert: AN1035-D Integration eines Einbruchmeldesystems in Net2. < http://paxton.info/329 >